# <span id="page-0-0"></span>**MINA**

# MINA Component

#### **Deprecated**

Deprecated

This component is deprecated as the Apache Mina 1.x project is EOL. Instead use [MINA2](https://cwiki.apache.org/confluence/display/CAMEL/MINA2) or [Netty](https://cwiki.apache.org/confluence/display/CAMEL/Netty) instead.

The **mina:** component is a transport for working with [Apache MINA](http://mina.apache.org/)

Maven users will need to add the following dependency to their pom. xml for this component:

xml<dependency> <groupId>org.apache.camel</groupId> <artifactId>camel-mina</artifactId> <version>x.x.x</version> <!-- use the same version as your Camel core version --> </dependency>

#### **URI format**

mina:tcp://hostname[:port][?options] mina:udp://hostname[:port][?options] mina:vm://hostname[:port][?options]

You can specify a codec in the [Registry](https://cwiki.apache.org/confluence/display/CAMEL/Registry) using the **codec** option. If you are using TCP and no codec is specified then the textline flag is used to determine if text line based codec or object serialization should be used instead. By default the object serialization is used.

For UDP if no codec is specified the default uses a basic ByteBuffer based codec.

The VM protocol is used as a direct forwarding mechanism in the same JVM. See the [MINA VM-Pipe API documentation](http://mina.apache.org/report/1.1/apidocs/org/apache/mina/transport/vmpipe/package-summary.html) for details.

A Mina producer has a default timeout value of 30 seconds, while it waits for a response from the remote server.

In normal use, camel-mina only supports marshalling the body content—message headers and exchange properties are not sent. However, the option, **transferExchange**, does allow you to transfer the exchange itself over the wire. See options below.

You can append query options to the URI in the following format, ?option=value&option=value&...

#### **Options**

confluenceTableSmall

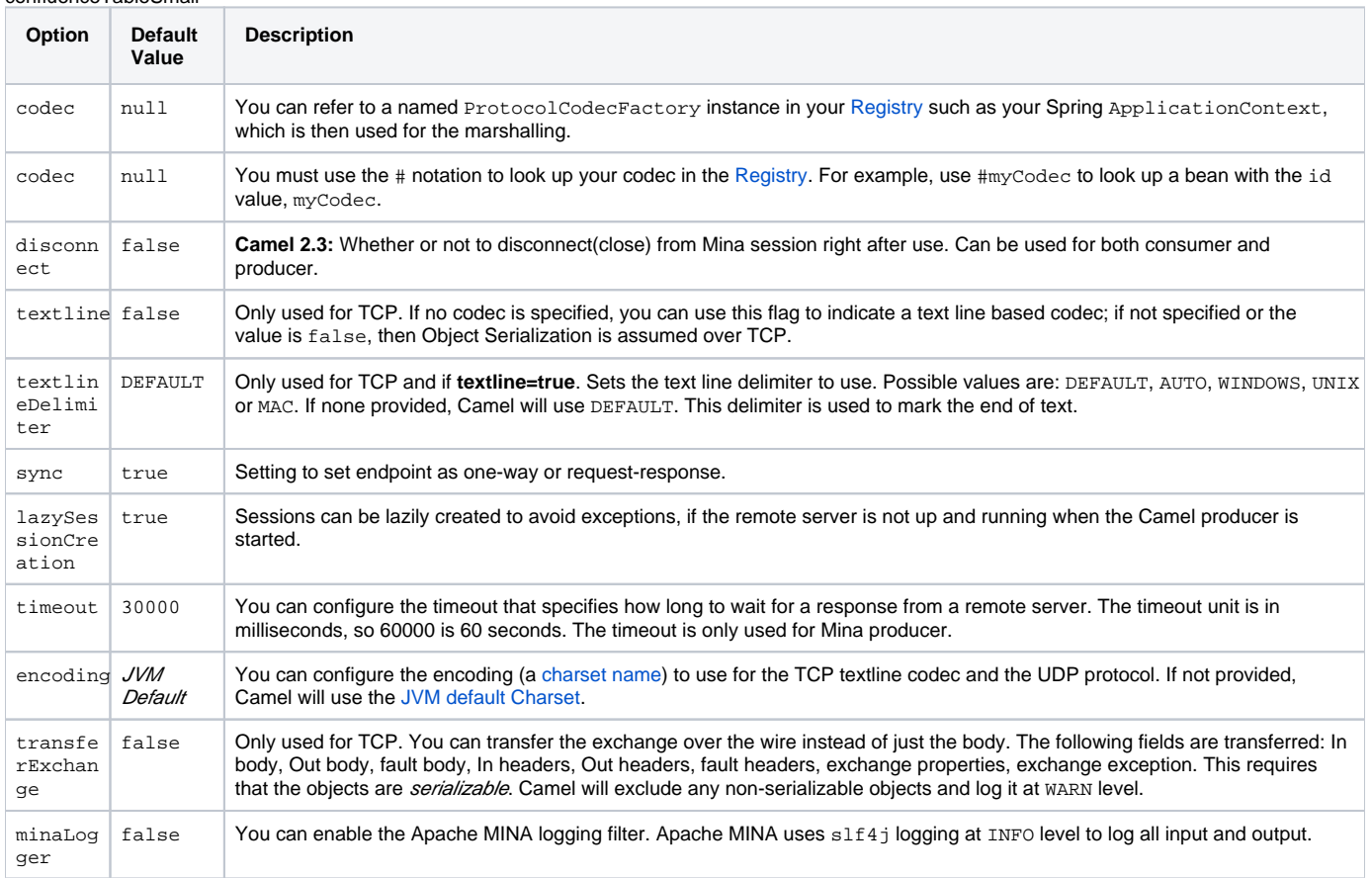

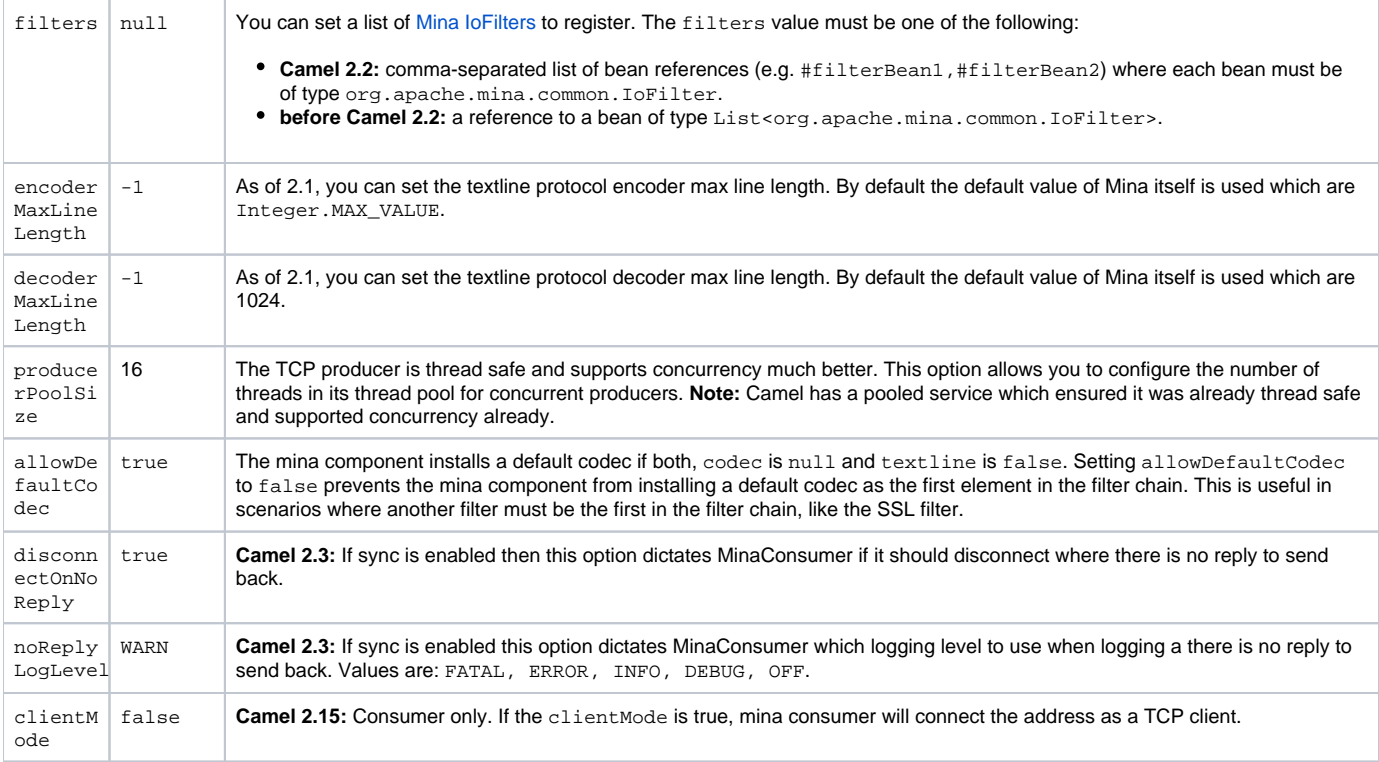

#### **Using a custom codec**

See the [Mina documentation](http://mina.apache.org/tutorial-on-protocolcodecfilter.html) how to write your own codec. To use your custom codec with camel-mina, you should register your codec in the [Registry](https://cwiki.apache.org/confluence/display/CAMEL/Registry); for example, by creating a bean in the Spring XML file. Then use the codec option to specify the bean ID of your codec. See [HL7](https://cwiki.apache.org/confluence/display/CAMEL/HL7) that has a custom codec.

#### **Sample with sync=false**

In this sample, Camel exposes a service that listens for TCP connections on port 6200. We use the **textline** codec. In our route, we create a Mina consumer endpoint that listens on port 6200:

{snippet:id=e1|lang=java|url=camel/trunk/components/camel-mina/src/test/java/org/apache/camel/component/mina/MinaConsumerTest.java}

As the sample is part of a unit test, we test it by sending some data to it on port 6200.

{snippet:id=e2|lang=java|url=camel/trunk/components/camel-mina/src/test/java/org/apache/camel/component/mina/MinaConsumerTest.java}

#### **Sample with sync=true**

In the next sample, we have a more common use case where we expose a TCP service on port 6201 also use the textline codec. However, this time we want to return a response, so we set the sync option to true on the consumer.

{snippet:id=e3|lang=java|url=camel/trunk/components/camel-mina/src/test/java/org/apache/camel/component/mina/MinaConsumerTest.java}

Then we test the sample by sending some data and retrieving the response using the template.requestBody() method. As we know the response is a String, we cast it to String and can assert that the response is, in fact, something we have dynamically set in our processor code logic.

{snippet:id=e4|lang=java|url=camel/trunk/components/camel-mina/src/test/java/org/apache/camel/component/mina/MinaConsumerTest.java}

# **Sample with Spring DSL**

Spring DSL can, of course, also be used for [MINA.](#page-0-0) In the sample below we expose a TCP server on port 5555:

xml <route> <from uri="mina:tcp://localhost:5555?textline=true"/> <to uri="bean:myTCPOrderHandler"/> </route>

In the route above, we expose a TCP server on port 5555 using the textline codec. We let the Spring bean with ID, myTCPOrderHandler, handle the request and return a reply. For instance, the handler bean could be implemented as follows:

java public String handleOrder(String payload) { ... return "Order: OK" }

# **Configuring Mina endpoints using Spring bean style**

Configuration of Mina endpoints is possible using regular Spring bean style configuration in the Spring DSL.

However, in the underlying Apache Mina toolkit, it is relatively difficult to set up the acceptor and the connector, because you can not use simple setters. To resolve this difficulty, we leverage the MinaComponent as a Spring factory bean to configure this for us. If you really need to configure this yourself, there are setters on the MinaEndpoint to set these when needed.

The sample below shows the factory approach:

{snippet:id=e1|lang=xml|url=camel/trunk/components/camel-mina/src/test/resources/org/apache/camel/component/mina/SpringMinaEndpointTest-context. xml}

And then we can refer to our endpoint directly in the route, as follows:

{snippet:id=e2|lang=xml|url=camel/trunk/components/camel-mina/src/test/resources/org/apache/camel/component/mina/SpringMinaEndpointTest-context. xml}

# **Closing Session When Complete**

When acting as a server you sometimes want to close the session when, for example, a client conversion is finished. To instruct Camel to close the session, you should add a header with the key CamelMinaCloseSessionWhenComplete set to a boolean true value.

For instance, the example below will close the session after it has written the bye message back to the client:

java from("mina:tcp://localhost:8080?sync=true&textline=true").process(new Processor() { public void process(Exchange exchange) throws Exception { String body = exchange.getIn().getBody(String.class); exchange.getOut().setBody("Bye " + body); exchange.getOut().setHeader(MinaConstants. MINA\_CLOSE\_SESSION\_WHEN\_COMPLETE, true); } });

#### **Get the IoSession for message**

#### **Available since Camel 2.1**

You can get the loSession from the message header with this key MinaEndpoint.HEADER\_MINA\_IOSESSION, and also get the local host address with the key MinaEndpoint.HEADER\_LOCAL\_ADDRESS and remote host address with the key MinaEndpoint.HEADER\_REMOTE\_ADDRESS.

# **Configuring Mina filters**

Filters permit you to use some Mina Filters, such as SslFilter. You can also implement some customized filters. Please note that codec and logger are also implemented as Mina filters of type, IoFilter. Any filters you may define are appended to the end of the filter chain; that is, after codec and log ger.

If using the SslFilter you need to add the mina-filter-ssl JAR to the classpath.

For instance, the example below will send a keep-alive message after 10 seconds of inactivity:

javapublic class KeepAliveFilter extends IoFilterAdapter { @Override public void sessionCreated(NextFilter nextFilter, IoSession session) throws Exception { session.setIdleTime(IdleStatus.BOTH\_IDLE, 10); nextFilter.sessionCreated(session); } @Override public void sessionIdle(NextFilter nextFilter, IoSession session, IdleStatus status) throws Exception { session.write("NOOP"); // NOOP is a FTP command for keep alive nextFilter.sessionIdle(session, status); } }

As Camel Mina may use a request-reply scheme, the endpoint as a client would like to drop some message, such as greeting when the connection is established. For example, when you connect to an FTP server, you will get a 220 message with a greeting (220 Welcome to Pure-FTPd). If you don't drop the message, your request-reply scheme will be broken.

javapublic class DropGreetingFilter extends IoFilterAdapter { @Override public void messageReceived(NextFilter nextFilter, IoSession session, Object message) throws Exception { if (message instanceof String) { String ftpMessage = (String) message; // "220" is given as greeting. "200 Zzz" is given as a response to "NOOP" (keep alive) if (ftpMessage.startsWith("220") || or ftpMessage.startsWith("200 Zzz")) { // Dropping greeting return; } } nextFilter. messageReceived(session, message); } }

Then, you can configure your endpoint using Spring DSL:

xml<bean id="myMinaFactory" class="org.apache.camel.component.mina.MinaComponent"> <constructor-arg index="0" ref="camelContext" /> </bean> <bean id="myMinaEndpoint" factory-bean="myMinaFactory" factory-method="createEndpoint"> <constructor-arg index="0" ref="myMinaConfig"/> </bean> <bean id="myMinaConfig" class="org.apache.camel.component.mina.MinaConfiguration"> <property name="protocol" value="tcp" /> <property name=" host" value="localhost" /> <property name="port" value="2121" /> <property name="sync" value="true" /> <property name="minaLogger" value="true" /> <property name="filters" ref="listFilters"/> </bean> <bean id="listFilters" class="java.util.ArrayList" > <constructor-arg> <list value-type="org.apache.mina. common.IoFilter"> <bean class="com.example.KeepAliveFilter"/> <bean class="com.example.DropGreetingFilter"/> </list> </constructor-arg> </bean>

#### [Endpoint See Also](https://cwiki.apache.org/confluence/display/CAMEL/Endpoint+See+Also)

- [MINA2](https://cwiki.apache.org/confluence/display/CAMEL/MINA2)
- [Netty](https://cwiki.apache.org/confluence/display/CAMEL/Netty)